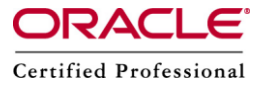

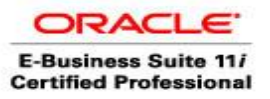

# **PROFILE OPTIONS FOR CONCURRENT MANAGER(CM)**

This document describes list of profile options available for CM in Oracle Apps.

## **1. Concurrent: Active Request Limit**

Value: Numeric

This profile options will restrict the number of concurrent requests that may be run simultaneously by each user. If we do not specify a limit, then there will be no limit .

## **2. Concurrent: Attach URL**

Values: YES/NO

If we set this option to YES, then this causes a URL to be attached to request completion notifications. For example, when a user submits a request and uses the 'Defining Completion Options' region to specify persons to be notified, a notification is sent each of the person mentioned.

## **3. Concurrent: Collect Request Statistics**

Values: YES/NO

If we set this option to YES, this causes applications to collect statistics at run-time concurrent processes.

## **4. Concurrent: Conflicts Domain**

Values: LOV (list of values: domains) .

This option identifies the domain in which all the incompatibilities between programs has to be resolved.

## **5. Concurrent: Debug Flags**

This option is used to debug the transactions managers

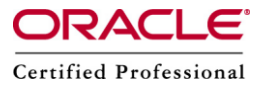

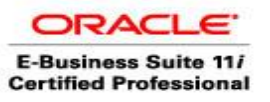

# **6. Concurrent: Directory for Copy**

We can identify a directory on your operating system to store copies of report output or log files. This directory is used when a copy operation is requested in character mode of the applications.

# **7. Concurrent: Enable Request Submission in View Mode**

Values: YES/NO

If we set this option to YES, it will enable the 'Submit a New Request' button when users invoke the form FNDRSRUN (Find Requests Form). Navigation path is either: (i) Menu: Help > View My Requests, or (ii) navigate (with system administrator responsibility) to, Requests > View.

## **8. Concurrent: Hold Requests**

Values: YES/NO

This option use to automatically place requests on hold after submission.

## **9. Concurrent: Multiple Time Zones**

Values: YES/NO

When a client's session and the concurrent manager are running in different time zones, we use this option to ensure that the request is scheduled immediately regardless of client session's time zone.

#### **10. Concurrent: PMON Method**

This option is presented for documentation purposes only. Users cannot see or alter this profile option. This option is not visible or cannot be updated from the System Profile Option (FNDPOMPV) form. The PMON method refers to the process monitor.

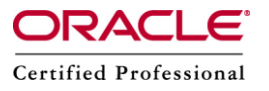

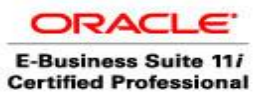

## **11. Concurrent: Report Access Level**

Values: RESPONSIBILITY/USER

This option determines the access privileges to report output files and log files generated by a concurrent program. This option can be set by a system administrator or by any apps user.

## **12. Concurrent: Report Copies**

Values: Numeric

This option is used to find out the number of default copies that print for each submitted concurrent request.

#### **13. Concurrent: Request Priority**

Values: Numeric

Concurrent requests in Oracle Applications are first queued. Requests normally run according to a start time on a first submitted, first run basis. Priority overrides this request start time. A higher priority request starts before an earlier request. This option displays the default priority for concurrent requests. Only a system administrator can change your request priority.

#### **14. Concurrent: Request Start Time**

Values: Numeric (Date/Time)

This profile option is used to set the date and time that our concurrent requests are available to start running.

- $\circ$  If the start time is at or before the current date and time, requests are available to run immediately
- o Start a request in the future, for example, at 1:00 PM on March 31, 2012,we can enter the following value,

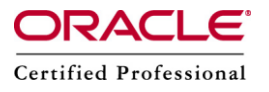

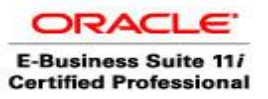

#### 31-MAR-2012 13:00

- o This profile option requires the date and time, like , 31-MAR-2012 13:00
- o Changing values does not affect request already submitted

## **15. Concurrent: Save Output**

Values: YES/NO

We use this option to save (YES)/not save (NO) the output from a concurrent request to a file.

## **16. Concurrent: Sequential Requests**

Values: YES/NO

Setting this option to YES will force concurrent requests to run sequentially in the order in which they are submitted.

## **17. Concurrent: Show Requests Set Stages**

Values: YES/NO

Set this option to YES to show request set stages in the concurrent request screens.

## **18. Concurrent: Show Requests Summary After Each Request Submission**

Values: YES/NO

By default the Request Summary (FNDRSRUN) form appears after each request submission. Set this option to NO if we have multiple requests to submit and do not want to see the Request Summary form after each submission.

## **19. Concurrent: URL Lifetime**

Value: Numeric

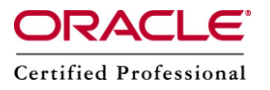

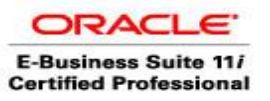

If the profile option 'Concurrent: Attach URL' is to YES, a URL is associated with the output of an execution and is passed to anyone flagged for notification during the request submission. This option specifies how long (in minutes) the URL is to be kept active.

# **20. Concurrent: Use ICM**

Values: YES/NO

ICM (Internal Concurrent Manager)

We will use this option to use (YES)/not use (NO), the Internal Concurrent Manager to resolve request conflicts.

# **21. Concurrent: Wait for Available TM**

Value: Numeric

Here TM is Transaction Manager.

We use this option to specify the number of minutes that a client will wait for a given transaction manager to become available before trying a different transaction manager.